## **Tatacara Permohonan Sewaan Komputer melalui Sistem FinEprocurement Plus V2 (Tahun Pertama Sewaan) MENU UTAMA - KONTRAK PUSAT UiTM**

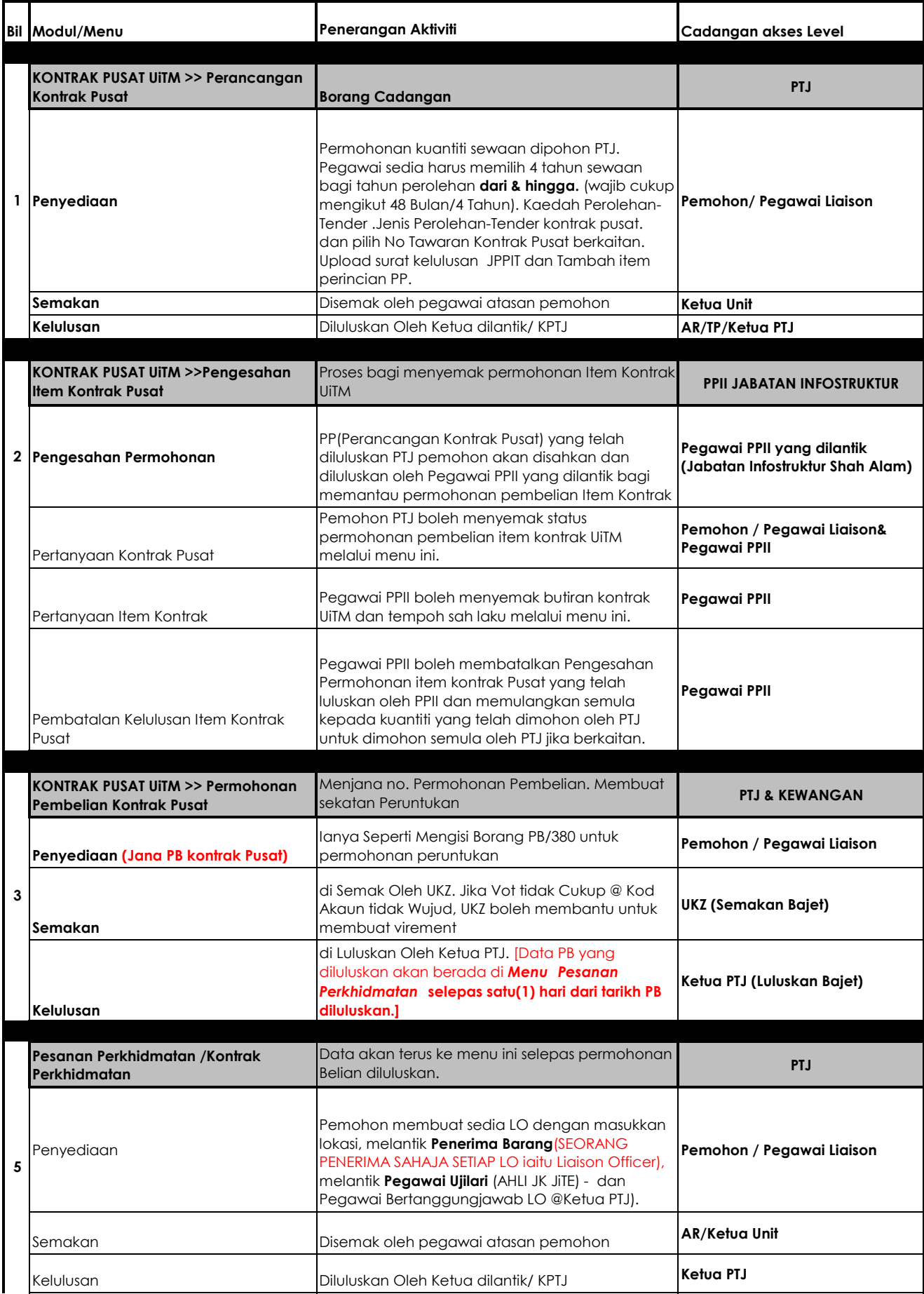

## **Tatacara Permohonan Sewaan Komputer melalui Sistem FinEprocurement Plus V2 (Tahun Pertama Sewaan) MENU UTAMA - KONTRAK PUSAT UiTM**

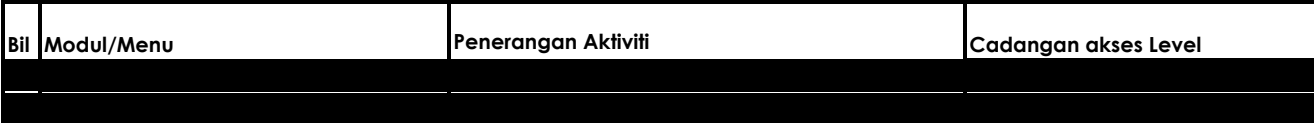

## **Tatacara Permohonan Sewaan Komputer melalui Sistem FinEprocurement Plus V2 (Tahun Pertama Sewaan) MENU UTAMA - KONTRAK PUSAT UiTM**

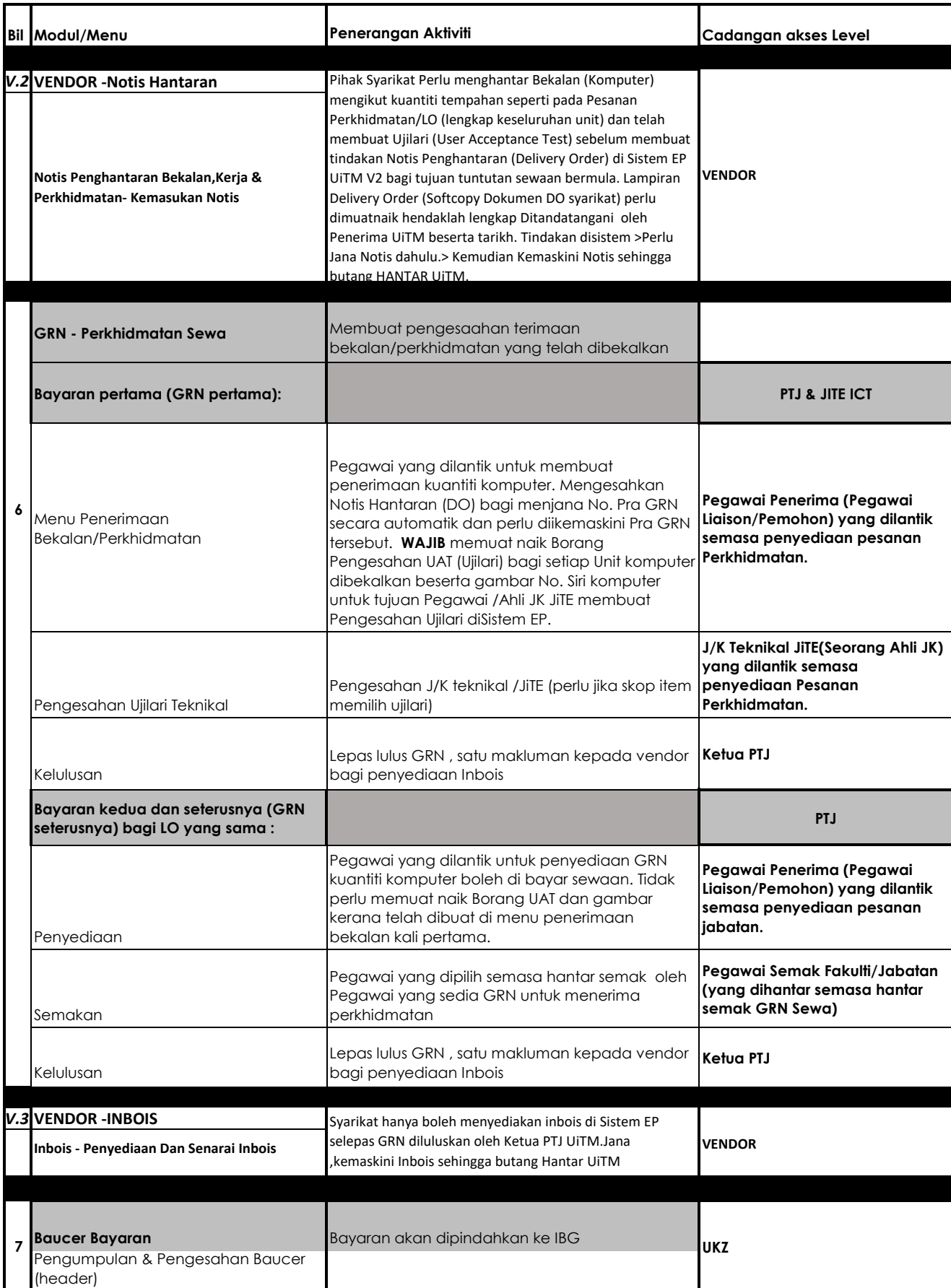

**Pegawai penerima yang akan membuat pengesahan bagi terimaan ini(sila akses guna ID pegawai penerima)**